# **BEAM SVT 2 580W**

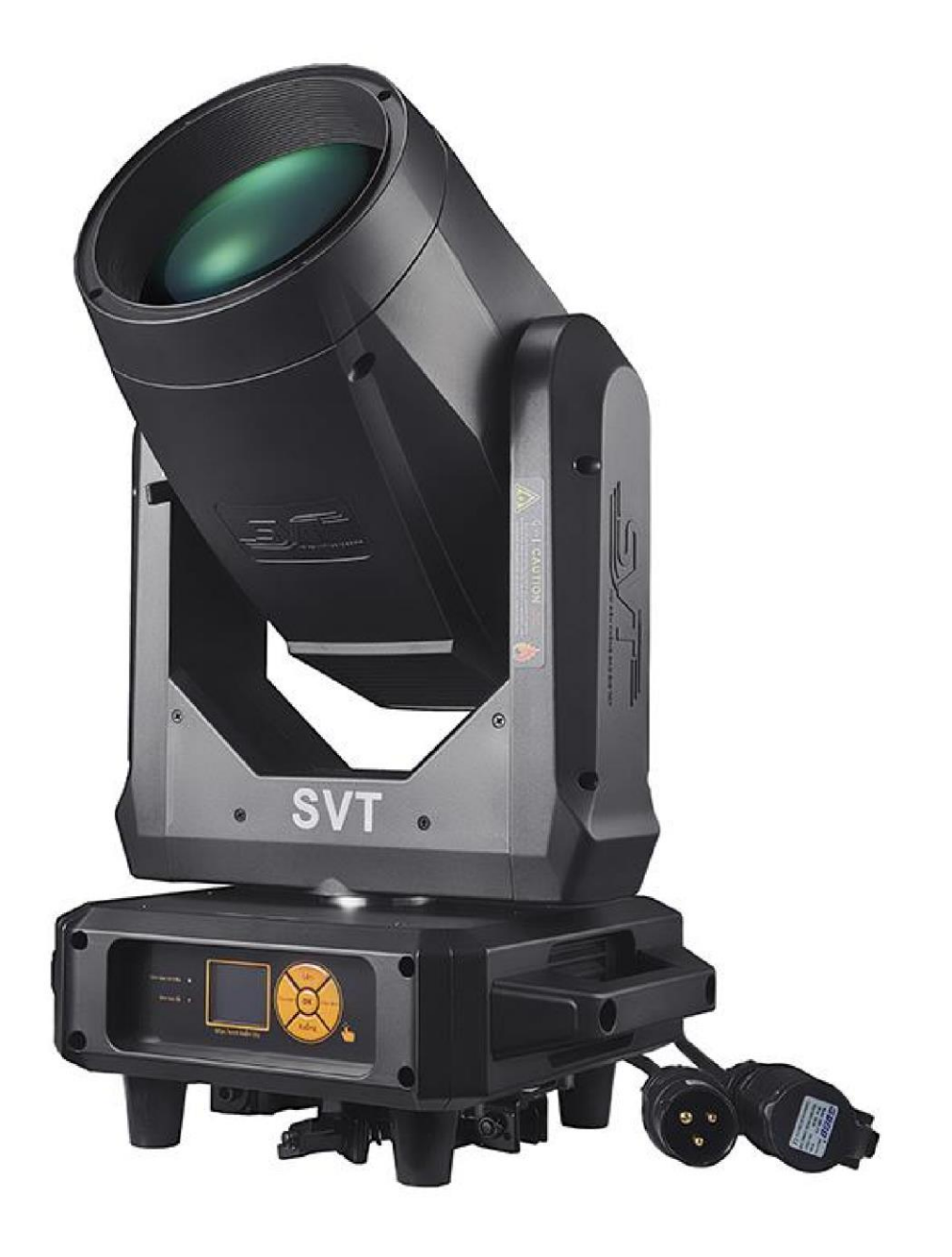

Cảm ơn bạn đã sử dụng sản phẩm của chúng tôi, chúc bạn sử dụng sản phẩm này an toàn và hiệu quả, trước khi bạn sử dụng sản phẩm này, vui lòng đọc kỹ hướ ng dẫn hoàn chỉnh này. Hướng dẫn này bao gồm: hiệu suất của sản phẩm và cách cài đặt an toàn cũng như sử dụng thông tin quan trọng, xin vui lòng giữ đúng, để sử dụng như một tài liệu tham khảo. Khi cài đặt và sử dụng có liên quan hướng dẫn ph ải được tuân thủ nghiêm ngặt.

#### **1. Mô tả sản phẩm**

Bóng đèn svt beam monster, cuộc cách mạng mới của đèn . Trục X/Y di chuyển nhanh hơn, mượt mà hơn và ít ồn hơn. Dải phần mềm điều chỉnh chức năng định vị, tạo nên lỗi phần cứng, độ chính xác định vị khá cao. Giải hoàn toàn X/Y chức vụ! Sáng hơn... 3 kết hợp với thấu kính quang học, nhiệt độ màu đạt 8500K, cao hơn 700W, chùm sáng 1500W và nhiệt độ màu cao hơn. Chùm tia cảm thấy mạnh hơn, ánh sáng song song sắc nét hơn. Điều khiển công tắc bóng đèn thông minh giúp kéo dài tuổi thọ bóng đèn.Kênh 16CH: 14 màu, 17 kiểu dáng, 8 lăng kính quay, nguyên t ử hóa, nhấp nháy.

#### **2. Thông số vận hành**

Nguồn điện: AC 100-240V, 50/60Hz 600W Bóng đèn: PHILIPS MSD SILVER 380W Màu sắc: 14 màu + trắng Gobo: 17 gobo + trắng 5. Kênh: 16 CH Phạm vi di chuyển: Xoay 540° / Nghiêng 270° Hiển thị: Màn hình LCD + Cuôn Tín hiệu điều khiển: DMX 512 Kích thư Kíchthước:48×41×59cm GW: 20KG

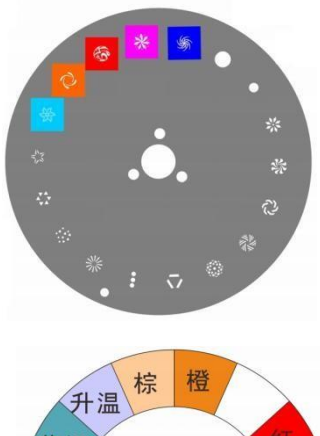

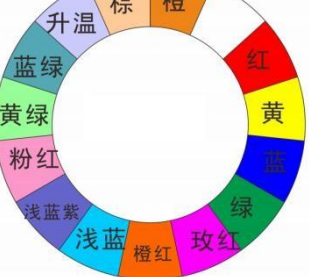

#### **3. Mô tả chức năng**

Tín hiệu điều khiển tiêu chuẩn quốc tế: DMX512 Số channel : 16 ch Số lượng động cơ : tổng cộng 12 động cơ 650000 chạm vào giao diện LCD màu TFT, thao tác dễ dàng, giao diện thẩm mỹ, đảo ngược giao diện hiển thị có thể là 180 độ.

### **Xoay trục X trong 540** ℃**, xoay dọc trục Y 270** ℃**, có tự động**

Trục X, Y có thể điều chỉnh vi mô, chạy chức năng định vị hiệu chỉnh phần mềm, cao độ chính xác.

Độ mờ: điều chỉnh tuyến tính 0-100%.

Hoạt động: hoạt động chip kép (0,5-9 lần/GIÂY), làm mờ hoàn toàn tuyến tính và thay đổi tốc độ hoạt nghiệm.

Bánh xe màu: với 14 loại màu + trống (có thể tạo hiệu ứng tia khí sắc nét) Bánh xe hoa văn: với 17 mảnh hoa văn cố định + trống (cho phép bạn nhanh chóng thay đổi chùm tia hình dạng)

Một lăng kính: xoay tám lăng kính, có thể xoay hai chiều, tốc độ quay có thể điều chỉnh, tạo hiệu ứng chiếu mô hình phong phú hơ n

Phân loại: hiệu ứng ánh sáng mềm mại, thiết kế hiệu ứng giấc mơ mềm mại.

Lấy nét: sử dụng kết hợp ba nhóm hiệu ứng ống kính quang học sẽ tốt hơ n nhiều hơ n chùm ánh sáng, thư ờng có thể phản xạ mô hình ẩn

Góc chùm: Góc chùm song song: 0-3,8

Bảo vệ thông minh quá nhiệt

Điều khiển công tắc bóng đèn thông minh, kéo dài tuổi thọ của bóng đèn.

# **Kết nối tín hiệu DMX512:**

Đèn và đèn lồng sử dụng mô hình điều khiển tín hiệu DMX512, tín hiệu điều khiển của đèn và đèn lồng là một mối quan hệ song song, kết nối không chỉ là một đèn tín hiệu và đèn lồng, đó là tốt nhất để sử dụng cáp đư ợc bảo vệ lõi kép. Kết nối, tất cả thông qua đèn và đèn lồng của đènvà đèn tín hiệu DMX trên giắc

cắm (bối cảnh) ĐẦU VÀO (INPUT) và ĐẦU RA (OUTPUT) làkết nối, kết nối dòng đèn và đèn lồng Đầu cắm 3 lõi XLRXL phải tư ơ ng ứng với nhau, khi kết nối đèn tín hiệu và đèn lồng, nên sử dụng DMX thiết bị đầu cuối tín hiệu. Có thể tránh đư ợc do tín hiệu điều khiển nhiễu điện, tín hiệu DMX thiết bị đầu cuối là kết nối phích cắm XLR trong khoảng từ 2 đến 3 feet, điện trở 120 ohm là 1 w, và kết nối nó ở tầng cuối cùng của đèn và đèn lồng của giắc ĐẦU RA (OUTPUT).

Phương pháp tính toán mã địa chỉ ban đầu của đèn và đèn Mã địa chỉ bắt đầu của bộ đèn hiện tại bằng (mã địa chỉ ban đầu của đèn cố định cuối cùng) + (số kênh của đèn):

Mã địa chỉ ban đầu của đèn đầu tiên là A001. số kênh cơ bản của bộ điều khiển phải lớn hơn hoặc bằng tổng số kênh sử dụng.

**Lưu ý**: khi sử dụng bất kỳ bộ điều khiển nào, mỗi đèn phải có mã địa chỉ ban đầu riêng. Nếu mã địa chỉ ban đầu của đèn đầu tiên đư ợc đặt 001, số của đèn là 16CH; Địa chỉ bắt đầu của thiết bị chiếu sáng thứ hai được đặt thành 017. Mã địa chỉ bắt đầu của thiết bị chiếu sáng thứ ba đư ợc đặt thành A033; Vân vân và vân vân, (cài đặt này cũng cần đư ợc xác định bởi các bảng điều khiển khác nhau)

### **Mô tả lắp đặt đèn và đèn**

Bộ đèn này có thể đư ợc đặt nằm ngang, treo nghiêng và treo ngư ợc, và phải trả chú ý đến phư ơ ng pháp cài đặt khi treo và treo ngư ợc.

Cố định lắp đặt đèn: trư ớc khi định vị đèn và để đảm bảo sự ổn định của vị trí lắp đặt, khi lắp đặt treo ngư ợc phải đảm bảo rằng đènkhông bị rơi xuống khung đỡ và xử lý bằng dây an toàn xuyên qua giá đỡ và đèn và đèn lồng, hỗ trợ treo; Nhằm đảm bảo an toàn. Để tránh rơ i và trư ợt đèn và đèn trong quá trình lắp đặt và gỡ lỗi, cấm ngư ời đi bộ vư ợt qua, thư ờng xuyên kiểm tra xem dây an toàn có bị mòn không, Vít móc có lỏng không, nếu do treo lắp đặt không ổn định dẫn đến rơ i tất cả hậu quả phát sinh từ các nhà sản xuất đèn và đèn lồng không chịu bất kỳ trách nhiệm.

# **Lắp đặt đèn**

Khi thay bóng đèn, trư ớc tiên hãy tháo vỏ nhựa của đầu đèn.

Nên sử dụng bóng đèn chất lư ợng tốt.

Lắp đặt không sạc, tháo bóng đèn.Tay không thể chạm vào các bộ phận của bóng đèn.

Siết chặt các vít sau khi thay bóng đèn.

bóng đèn hoạt động ở nhiệt độ cao và việc xả khí không thể tiếp tục cung cấp cho đặc tính vật lý của bong bóng, do đó phải có trong mọi thời điểm, khi sức mạnh hoàn toàn khả năng làm mát hoạt động trong khoảng 10 phút, nếu không sẽ dẫn đến phóng điện cao áp, ngắn mạch đốt cháy các thành phần trên bảng điều khiển máy tính.

# **4. Tính năng phần mềm**

Giao diện LCD cảm ứng LCD 650.000 màu, giao diện đẹp và dễ vận hành. Các nút vật lý và cảm ứng đều hoàn toàn độc lập và có thể được sử dụng kết hợp Hoàn thành mọi thao tác độc lập với phím vật lý Hoàn thành mọi thao tác một cách độc lập bằng cảm ứng Sử dụng các nút vật lý và chế đô cảm ứng để hoàn thành mọi thao tác Chiều cao thông minh Ví dụ: kiểm tra hội trường, lỗi tách rời trong thiết lập lại và đư a ra gợi ý. Đặt lại hiệu chuẩn (hiệu chuẩn bằng 0) Trục X, trục Y, bánh xe màu, đĩa hoa văn

## **4.1 Hư ớng dẫn chính**

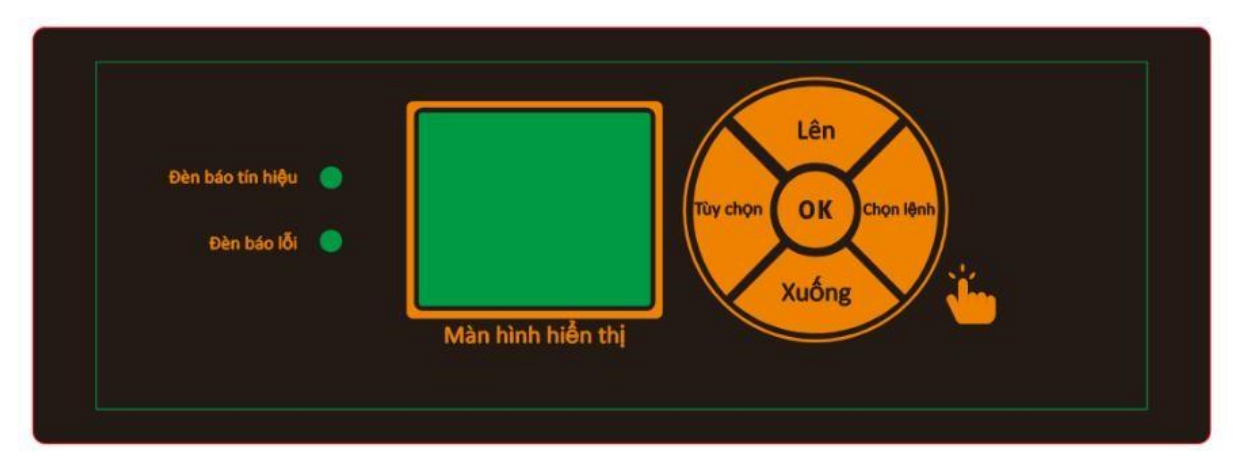

Các phím "trái" và "phải" hoạt động theo cùng một cách: quay lại giao diện trư ớc đó Phím "Lên" và "Xuống": chọn và chỉnh sửa Phím "Xác định" (nghĩa là phím "OK"):

thực hiện chức năng, bắt đầu chỉnh sửa, thoát chỉnh sửa

#### **4.2 Đặc tả giao diện chính**

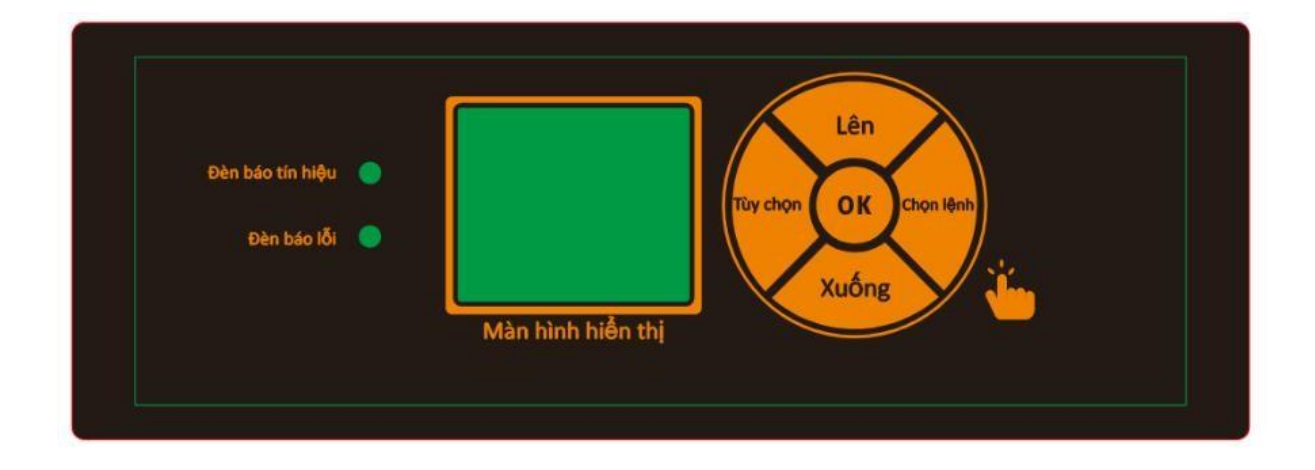

Sau đây là một ví dụ về "sửa đổi mã địa chỉ DMX" để mô tả việc sử dụng các phím: 1.

Nếu đó không phải là giao diện

chính, hãy nhấn nút"trái"(một hoặc nhiều lần) để quay lại giao diện chính. Giao diện chính Chọn nút "Cài đặt" dư ới phím "trên" hoặc "dư ới" trong giao diện chính Nhấn "ok" để vào giao diện "Cài đặt"

Chọn "địa chỉ DMX" bằng cách nhấn phím "lên" hoặc phím "dư ới" trong phần "cài đặt" giao diện Nhấn "ok" để vào trạng thái chỉnh Sửa đổi mã địa chỉ DMXDM bằng cách nhấn phím "lên" hoặc "xuống" Nhấn "ok" để thoát khỏi trạng thái chỉnh sửa

Nếu đó là màn hình cảm ứng, quá trình này sẽ thuận tiện hơ n:

Chạm vào nút "Cài đặt" trong giao diện chính để vào giao diện "Cài đặt" Giống nhau (có thể sử dụng cả nút vật lý và nút cảm ứng) giống như trư ớc 4-7 bư ớc.

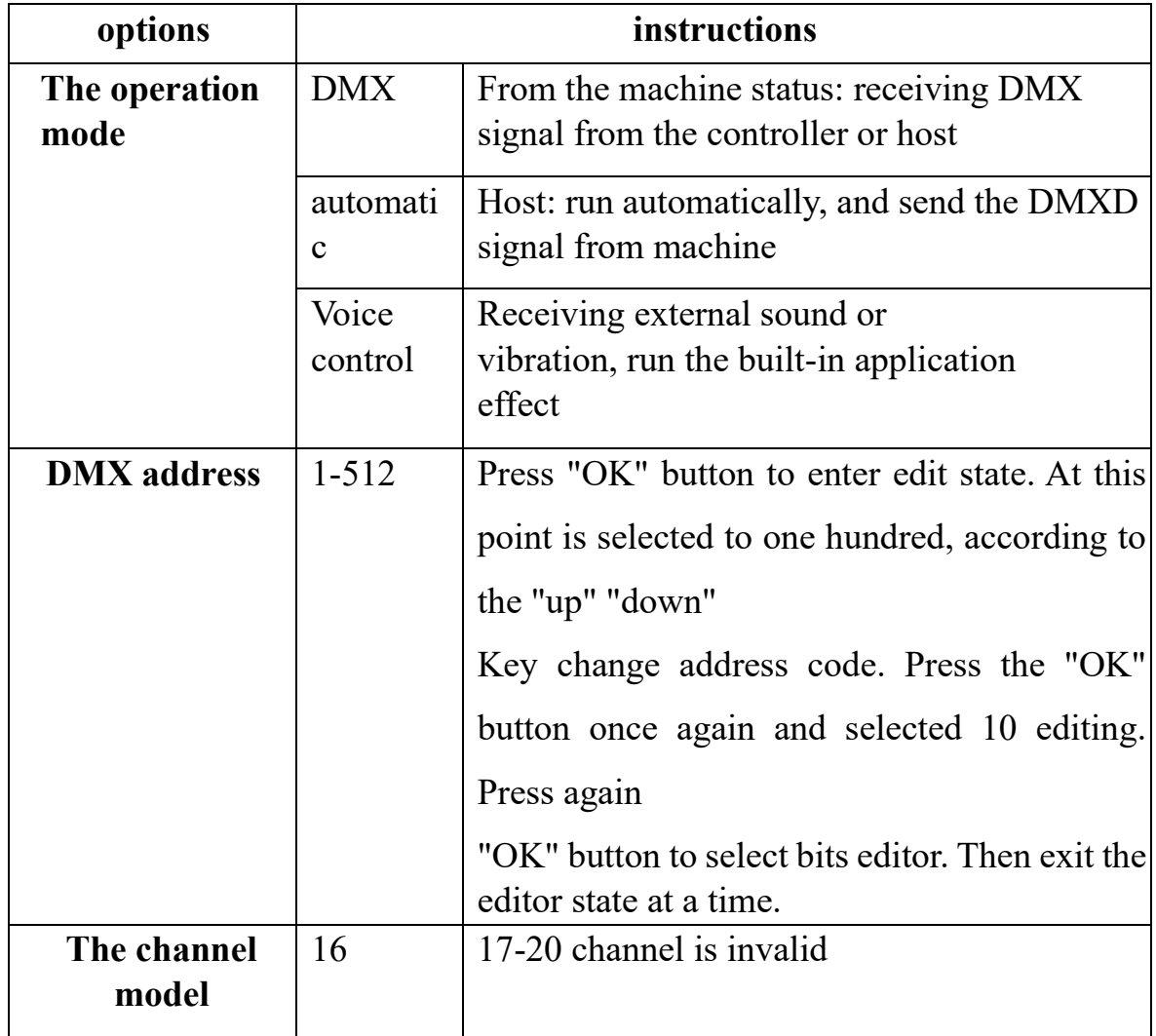

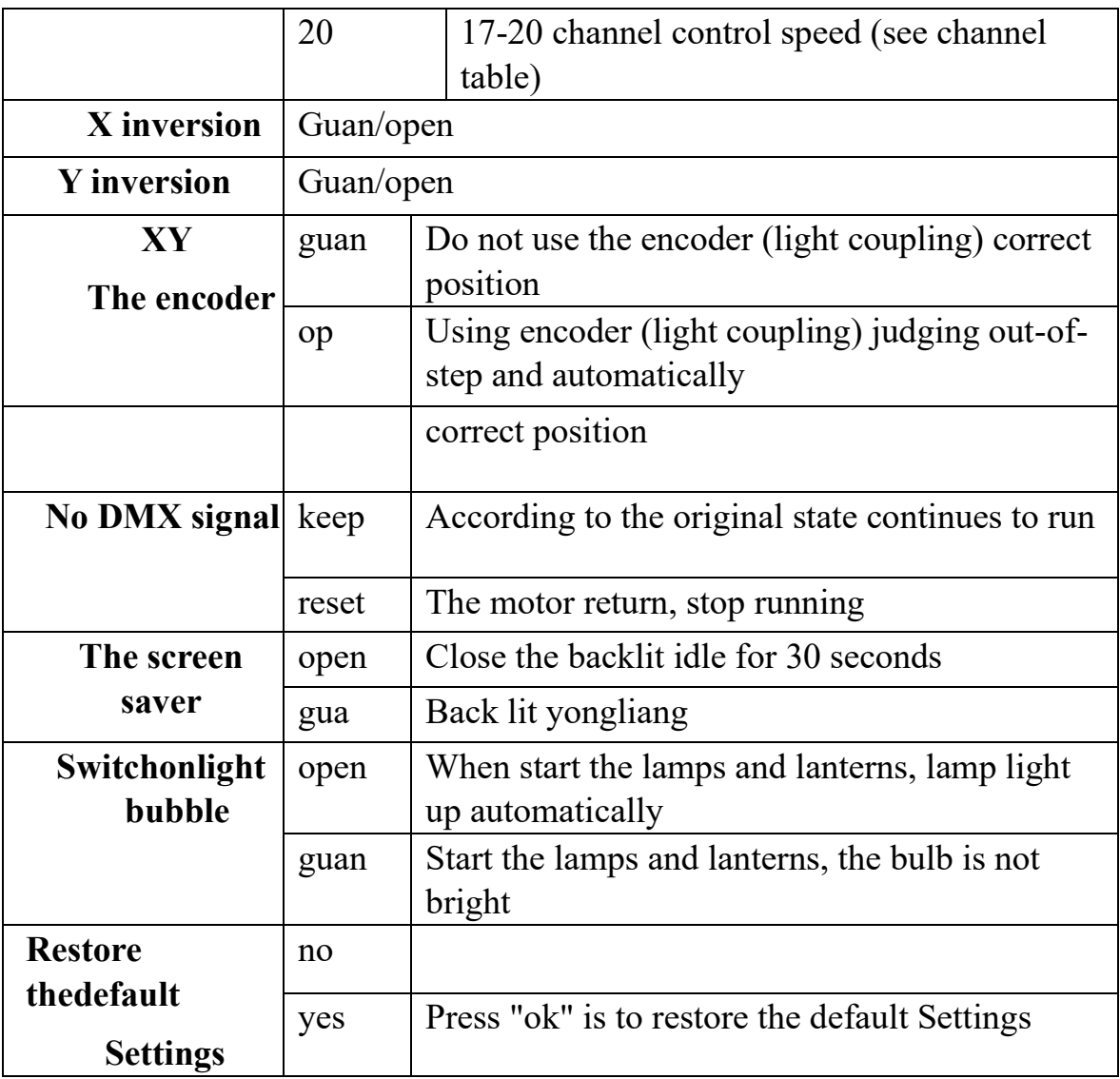

#### **4.3 Giao diện thông tin**

![](_page_7_Picture_169.jpeg)

![](_page_8_Picture_150.jpeg)

# **4.4 Giao diện điều khiển thủ công**

Giao diện này được sử dụng để điều khiển đèn hiện tại, không thuộc về máy trạng thái từ hình dạng máy (không nhận tín hiệu DMX) cũng không thuộc về hình dạng máy chủ (không gửi tín hiệu DMX)

![](_page_8_Picture_151.jpeg)

# **4.5 Giao diện thông tin**

![](_page_8_Picture_152.jpeg)

![](_page_9_Picture_146.jpeg)

# **4.6 Giao diện điều khiển thủ công**

Giao diện này được sử dụng để điều khiển các loại đèn hiện tại, không thuộc về máy trạng thái từ hình dạng máy (không nhận tín hiệu DMX) cũng không thuộc về hình dạng máy chủ

![](_page_9_Picture_147.jpeg)

![](_page_9_Picture_148.jpeg)

![](_page_10_Picture_193.jpeg)

# **5. Bảng kênh**

![](_page_10_Picture_194.jpeg)

![](_page_11_Picture_162.jpeg)

![](_page_11_Picture_163.jpeg)

![](_page_12_Picture_157.jpeg)

![](_page_13_Picture_221.jpeg)

![](_page_13_Picture_222.jpeg)

![](_page_14_Picture_161.jpeg)

#### **6. DMX**

Sử dụng cáp phù hợp với thông số kỹ thuật EIA RS-485: xoắn 2 cực, có vỏ bọc, trở kháng đặc tính 120Ohm, 22-24 AWG, dung lượng thấp. Không sử dụng cáp micrô hoặc cáp khác có đặc điểm khác với những đặc điểm được chỉ định. Các kết nối cuối phải được thực hiện bằng đầu nối đực/cái XLR loại 3 hoặc 5 chân. Phải cắm phích cắm cuối vào máy chiếu cuối cùng có điện trở 120Ohm (tối thiểu 1/4 W) giữa các đầu cuối 2 và 3.

QUAN TRỌNG: Các dây không được tiếp xúc với nhau hoặc với vỏ kim loại của đầu nối. Bản thân vỏ bọc phải được kết nối với dây bện của tấm chắn và với chốt 1 của các đầu nối.

![](_page_15_Figure_0.jpeg)

SVT, xin cảm ơn quý vị khách hàng đã ủng hộ cty chúng tôi trong thời gian qua. Xin được chúc quý khách hàng và người thân luôn mạnh khỏe hạnh phúc và bình an trong cuộc sống .SVT xin chân thành cảm ơn!

Web: svt.com.vn

Youtobe : SVT nơi đèn không bao giờ tắt là kênh hướng dẫn kỹ thuật và hướng dẫn thay thế linh kiện

Kỹ thuật ánh sáng : 1900.4610 bấm phím 3

Kỹ thuật bảo hành : 1900.4610 bấm phím 2

Để nâng cao chất lượng phục vụ và sản phẩm khách hàng xin liên hệ 0987.866.866